## **Installation**

- 1. Download latest community release from [Endian](https://www.endian.com/community/download/)
- 2. Create a bootable USB stick with [Rufus](https://rufus.ie/en/) use **DD** instead of **ISO** format when creating the stick
- 3. Boot from the stick
- Note that Intel I225 and I226 NICs are not supported (yet)

From: <https://wiki.condrau.com/> - **Bernard's Wiki**

Permanent link: **<https://wiki.condrau.com/efw:inst>**

Last update: **2023/07/24 17:37**

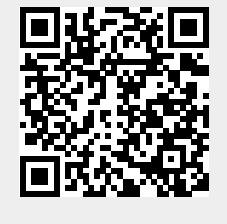